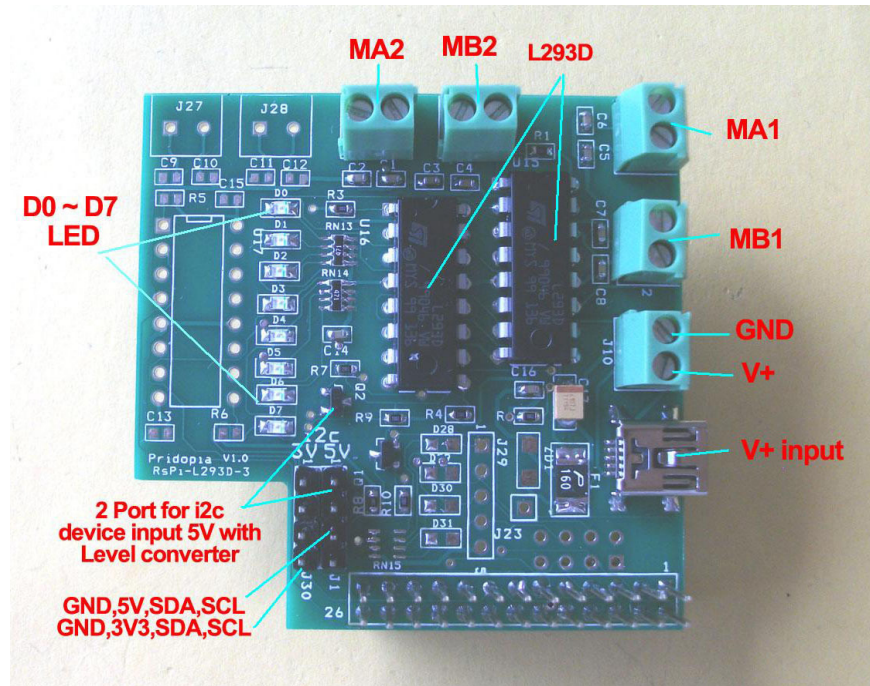

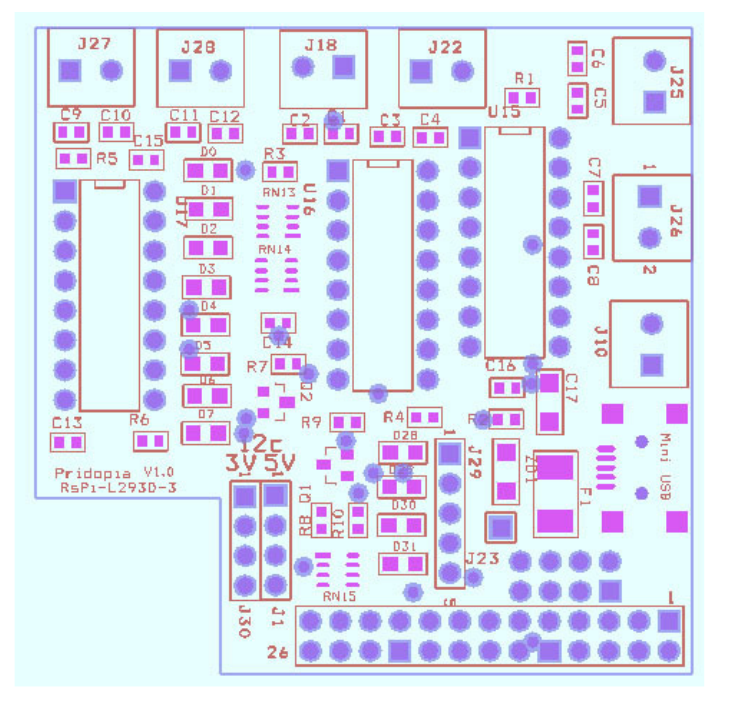

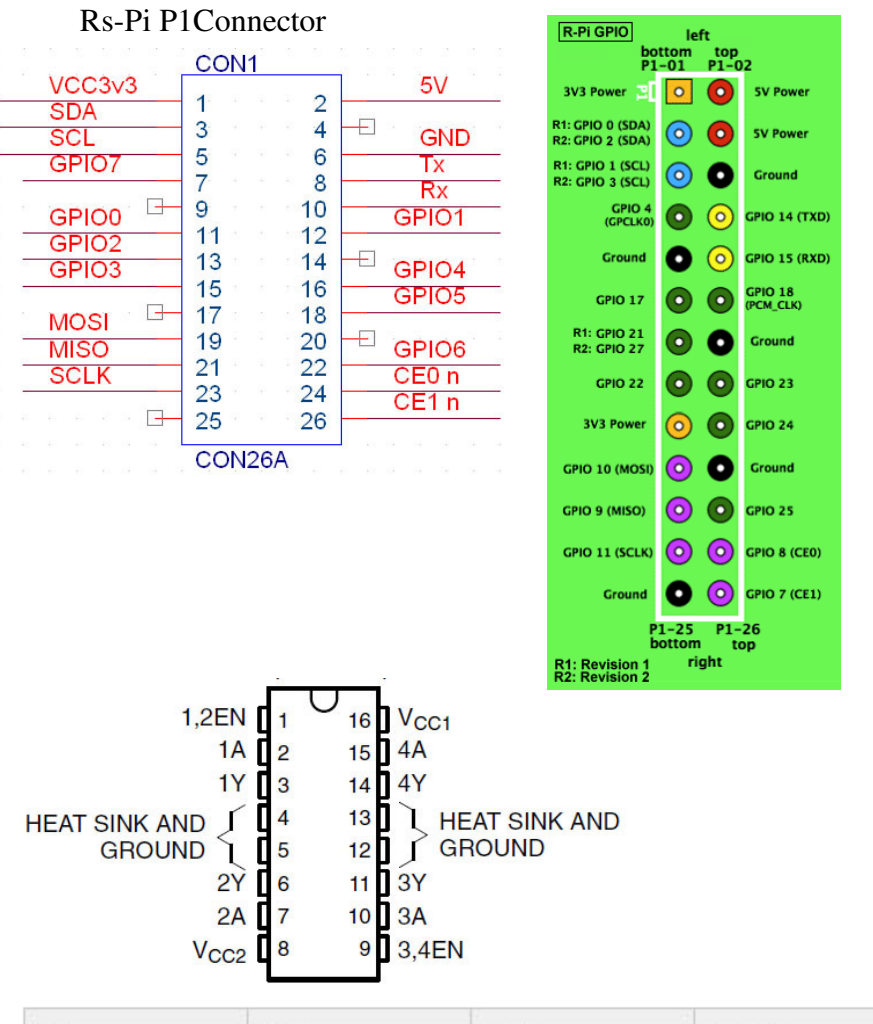

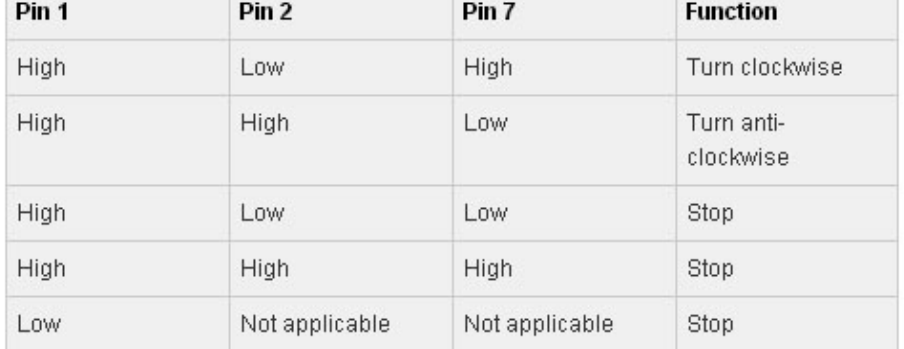

## **RsPi-L293D-2 4 Motor Board User Manual** Rs-Pi P1Connector

## **Pin 11(GPIO 17) , Pin12 (GPIO 18) , Pin13 (GPIO 27) , Pin15 (GPIO 22) Pin 16(GPIO 23) , Pin18 (GPIO 24) , Pin22 (GPIO 25) , Pin7 (GPIO 4)**

**L293D** use RS-Pi pin 11,12,13,15,16,18,22,7 as GPIO 0 to GPIO 7 input GPIO  $0 \sim 3$  for MA1, MB1 GPIO 4  $\sim$  7 for MA2, MB2

2 extra 12c input for sensors (5V or 3v3) (5V port with Level converter)

1. J29 pin1 – pin5 GPIO28,GPIO29,GPIO30,GPIO31,GND J30 pin1 – pin4 GND,3V3,SDA,SCL

J1 pin1 – pin4 GND,5V,SDA,SCL

2. U15,U16, U17 L293D

- 3. 5 . J24 Mini USB 5V input
- **L293D** use RS-Pi pin 11,12,13,15,16,18,22,7 as GPIO 0 to GPIO 7 input
- \* Motor use 5V DC Motor

## **Test Program**

Download test program on our web site

http://www.pridopia.co.uk/pi-L293d-3.html

2motor.py 4motor.py

New Pridopia scratch interface software you can download from our web site http://www.pridopia.co.uk/rs-pi-set-scratch.html

## **Package Content**

1x Rs-Pi L293D-2 4 Motor board 1x Manual

define GPIO 17,18,27,22, as output

1.press keyboard " f " GPIO 17,27 LED "ON" & 18,22 LED "OFF" car move forward 2.press keyboard " b " GPIO 18,22 LED "ON" & 17,27 LED "OFF" car move backward 3.press keyboard " l " GPIO 18,27 LED "ON" & 17,22 LED "OFF" car turn right 4.press keyboard " r " GPIO 17,22 LED "ON" & 18,27 LED "OFF" car turn left 5.press keyboard " space " GPIO 17,27 LED "OFF" & 18,22 LED "OFF" car STOP

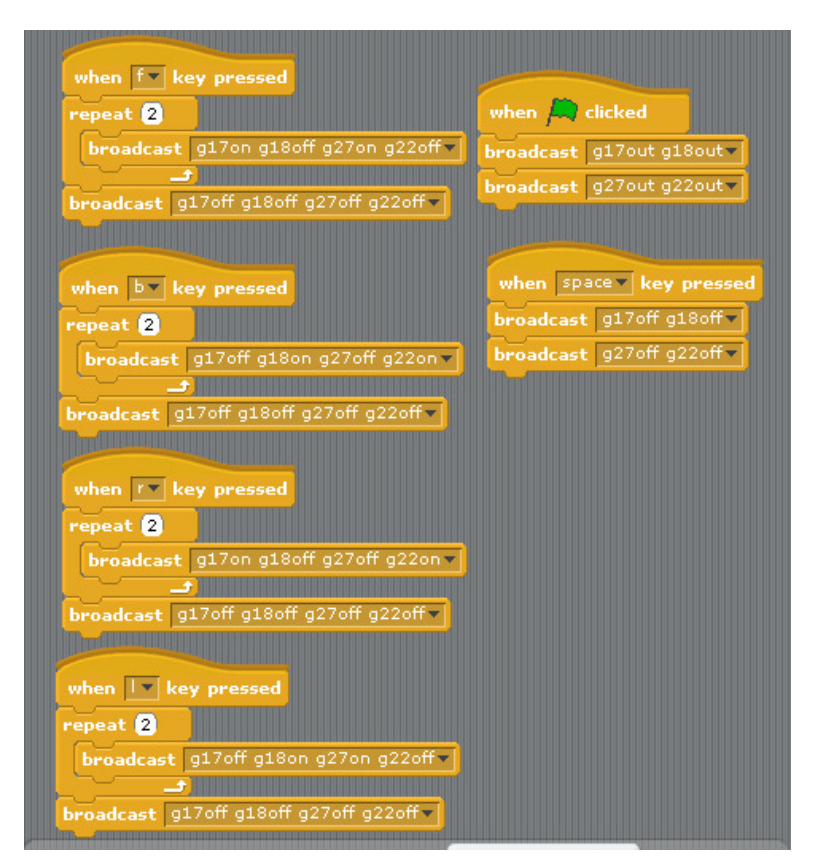

2 Motor control demo code forward, backward, turn right, turn left. stop